# 環境科学計算機実験

担当:高須 夫悟

takasu@es.nara-wu.ac.jp

- 擬似乱数の生成と応用
- <sup>4</sup>月10, 17, 24日の 3<sup>回</sup>
- レポートで成績を評価する

2023 奈良女子大学理学部 環境科学コース 環境科学計算機実験

# 現象のモデル化

- 多くの自然現象は、数理モデル、として記述できる
- 物体の自由落下、電気回路、放射性物質の崩壊、化学反 応、生物集団の増減などは微分方程式で記述できる(初期 値を決めれば振る舞いが一意に決まる決定論的モデル)
- 自然界には確率的に起こる現象がある(確率論的モデル)
- 確率論的モデルを実装するために乱数の生成が必要
- 乱数にもいろいろある。最も基本的なものが一様乱数

#### 一様乱数

• 区間 [a, b) で一様な乱数 X を考える。X は a から b の値を 同じ確からしさで取る連続確率変数

> $\text{Prob}[x < X < x + dx] = \begin{cases} \frac{1}{b-a} dx & a \leq x < b \\ 0 & \text{Otherwise} \end{cases}$ 0 Otherwise

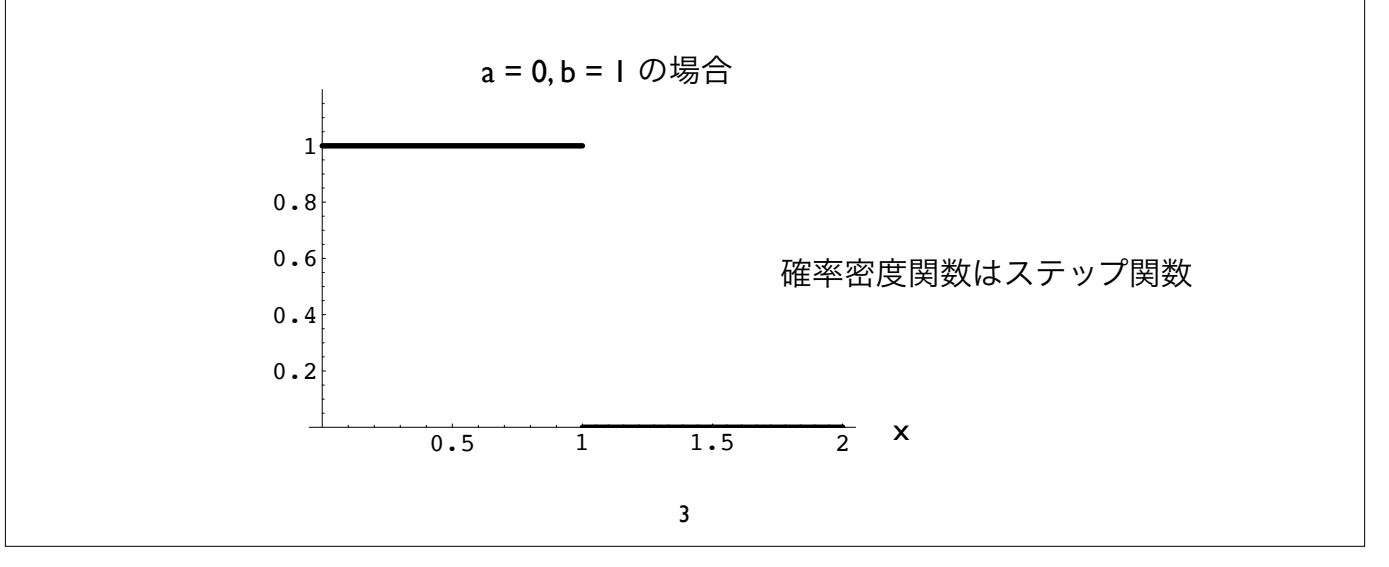

$$
\begin{array}{|c|c|} \hline \text{2023 $\tilde{\pi}$ $\tilde{\pi}$ $\tilde{\pi
$$

# 擬似乱数の生成

擬似乱数をソフトウェア的に生成するアルゴリズム

#### 線形合同法

 $X_{i+1} = (A \times X_i + B) \mod M$ 

A mod B は整数 A を整数 B で割った余り

適当な整数値定数 *A*, *B*, *M* (*M* > *A*, *M* > *B*, *A* > 0, *B* > 0) を用いて、 *X*<sup>0</sup> を乱数の種 seed として逐次乱数列 *X*<sup>i</sup> を生成する方法

最大値は *M –* 1、周期は最大で *M*

5

2023 奈良女子大学理学部 環境科学コース 環境科学計算機実験

#### 線形合同法

- 初期値 *<sup>X</sup>*<sup>0</sup> を与える漸化式に他ならない
- *<sup>A</sup>*, *B*, *<sup>M</sup>* をうまく選ぶとそれなりの質の擬似乱数が生成出来る?

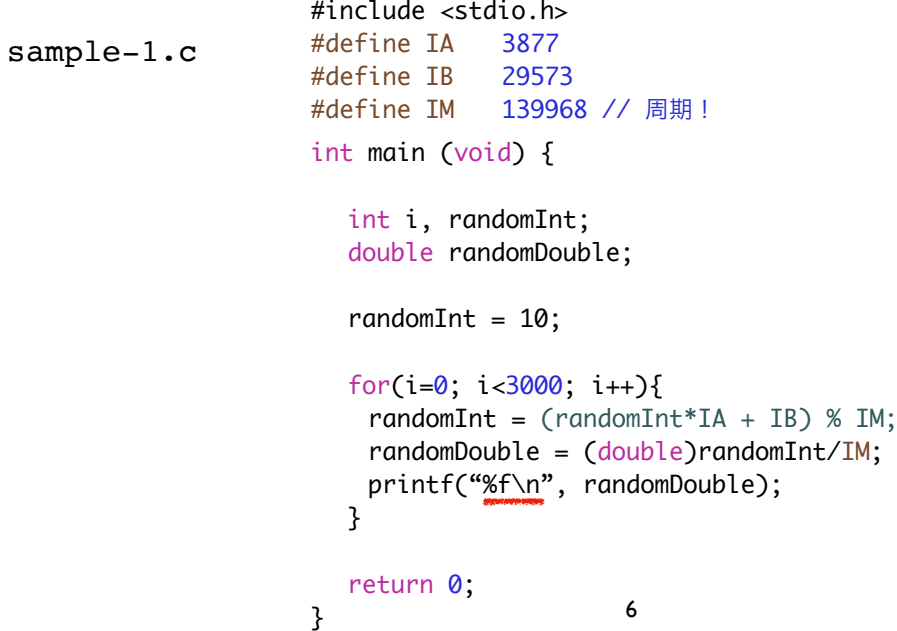

## 疑似乱数の質

- 線形合同法で生成された乱数 [0, 1) はどの程度良質か?
- 擬似乱数列 {*X*0, *X*1, *X*2, ... } を生成してファイルに書き出す
- 生成した疑似乱数列を gnuplot/Mathematica 等を用いて可視化 する

% cc sample-1.c 線形合同法によるプログラムをコンパイルして実行

% ./a.out > data-1d リダイレクションを用いて出力をファイルに保存

7

2023 奈良女子大学理学部 環境科学コース 環境科学計算機実験

% gnuplot

データの可視化

gnuplot でデータを読み込み視覚化する

<— ターミナルからgnuplotを起動

G N U P L O T Version 5.2 patchlevel 8 last modified 2019-12-01 Copyright (C) 1986-1993, 1998, 2004, 2007-2019 Thomas Williams, Colin Kelley and many others gnuplot home: http://www.gnuplot.info faq, bugs, etc: type "help FAQ" immediate help: type "help" (plot window: hit 'h') Terminal type is now 'qt' gnuplot> plot "data-1d" qt.qpa.fonts: Populating font family aliases took 271 ms. Replace uses of missing font family "Sans" with one that exists to avoid this cost. gnuplot> <— ファイル "data-1d" を読み込み視覚化

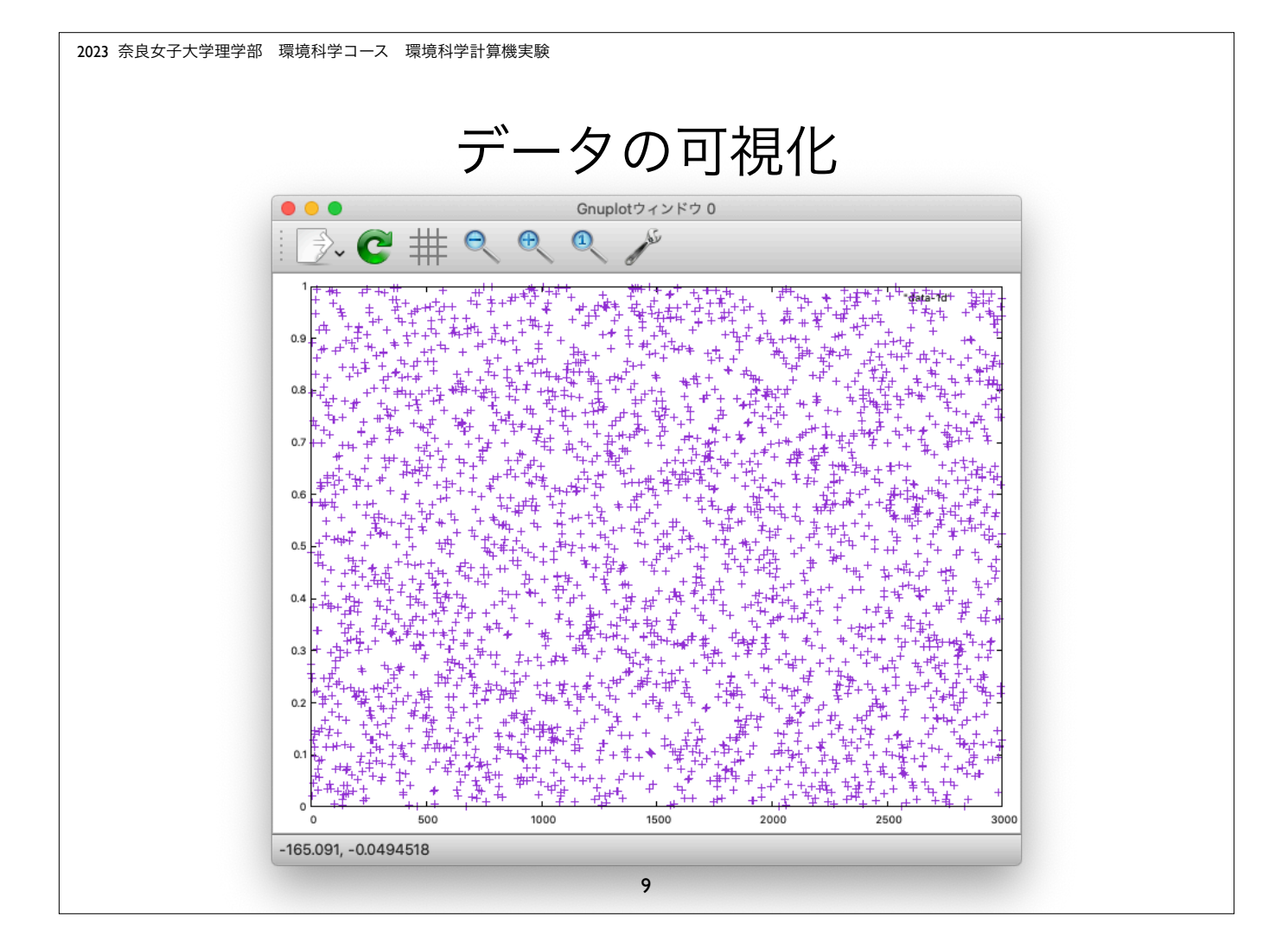

2023 奈良女子大学理学部 環境科学コース 環境科学計算機実験 データの可視化 疑似乱数を2つ生成して2次元空間上の点として表現する(x, y座標を空白で区切る) 10 #include <stdio.h> #define IA 3877 #define IB 29573 #define IM 139968 // 周期! int main (int argc, const char \* argv[]) { int i, randomInt; double randomDouble;  $randomInt = 10;$ for(i=0; i<3000; i++){  $randomInt = (randomInt*IA + IB)$  % IM;  $randomDouble = (double) randomInt/IM;$ printf("%f", randomDouble);  $randomInt = (randomInt*IA + IB)$  % IM; randomDouble = (double)randomInt/IM; printf("%f\n", randomDouble); } return 0; } sample-2.c <— 出力 <— 出力

## 疑似乱数の質

- 擬似乱数列を用いて2次元空間上の点として {*X*0, *X*1}, {*X*2, *X*3}, {*X*4, *X*5}, … をファイルに書き出す
- 生成した疑似乱数列を gnuplot/Mathematica 等を用いて可視化 する
	- % cc sample-2.c 線形合同法によるプログラムをコンパイルして実行

% ./a.out > data-2d リダイレクションを用いて出力をファイルに保存

11

2023 奈良女子大学理学部 環境科学コース 環境科学計算機実験

データの可視化

gnuplot でデータを読み込み視覚化する

% gnuplot G N U P L O T Version 5.2 patchlevel 8 last modified 2019-12-01 Copyright (C) 1986-1993, 1998, 2004, 2007-2019 Thomas Williams, Colin Kelley and many others gnuplot home: http://www.gnuplot.info faq, bugs, etc: type "help FAQ" immediate help: type "help" (plot window: hit 'h') Terminal type is now 'qt' gnuplot> set size square gnuplot> plot "data-2d" gnuplot> <— ターミナルからgnuplotを起動 <— ファイル "data-2d" を読み込み視覚化 <— 図の縦横比を1:1に設定

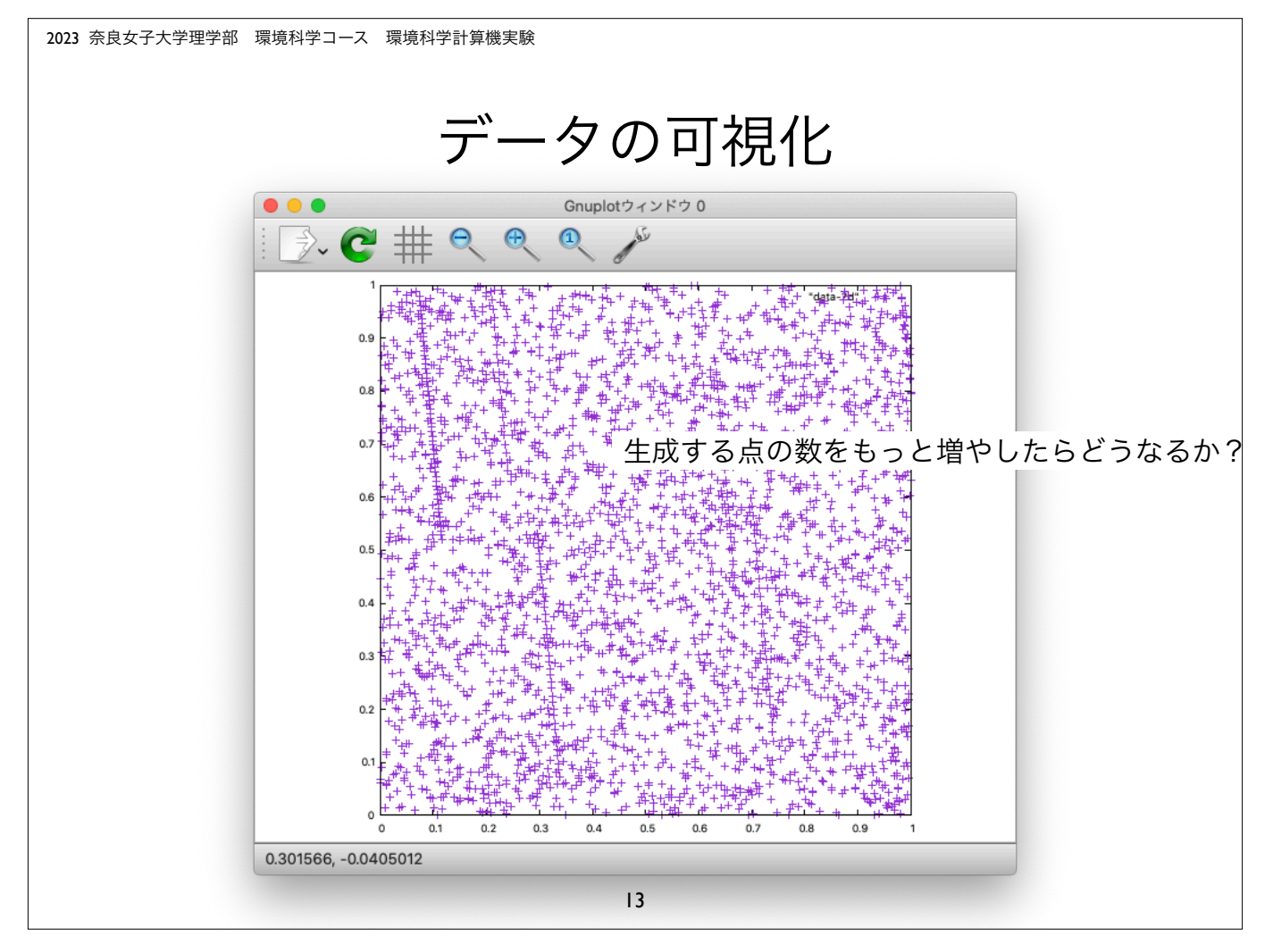

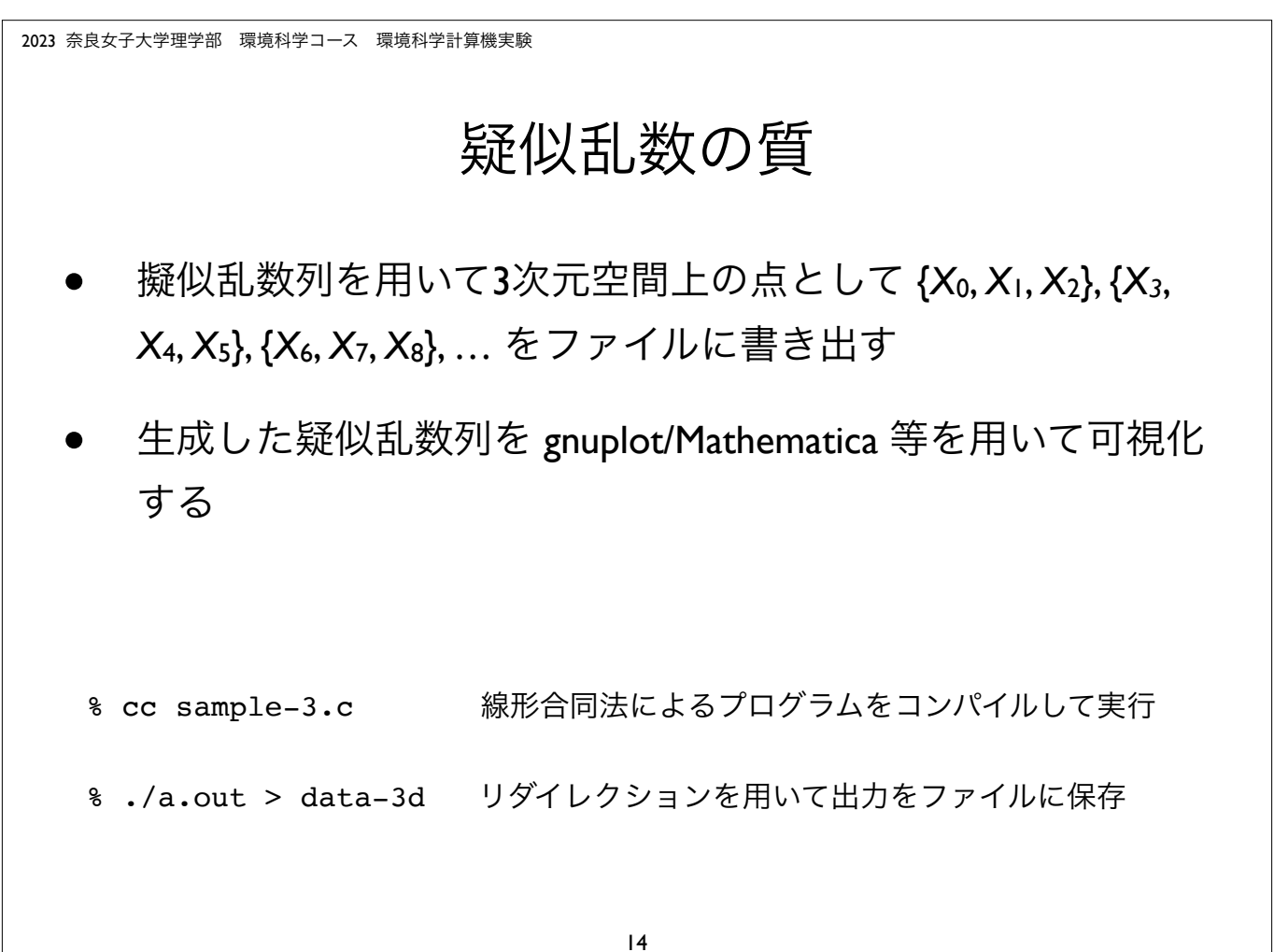

データの可視化 疑似乱数を3つ生成して 3次元空間上の点として表現する x, y, z 座標を空白で区切って出力 15 #include <stdio.h> #define IA 3877 #define IB 29573 #define IM 139968 // 周期! int main (int argc, const char \* argv[]) { int i, randomInt; double randomDouble;  $randomInt = 10;$ for( $i=0$ ;  $i<3000$ ;  $i++)$ { randomInt =  $($ randomInt \*IA + IB) % IM;  $randomDouble = (double) randomInt/IM;$ printf("%f", randomDouble);  $randomInt = (randomInt*IA + IB)$  % IM; randomDouble = (double)randomInt/IM; printf("%f ", randomDouble); randomInt = (randomInt\*IA + IB) % IM; randomDouble = (double)randomInt/IM; printf("%f\n", randomDouble); } return 0; } sample-3.c <— 出力 <— 出力 <— 出力

2023 奈良女子大学理学部 環境科学コース 環境科学計算機実験

データの可視化 gnuplot でデータを読み込み視覚化する % gnuplot G N U P L O T Version 5.2 patchlevel 8 last modified 2019-12-01 Copyright (C) 1986-1993, 1998, 2004, 2007-2019 Thomas Williams, Colin Kelley and many others gnuplot home: http://www.gnuplot.info faq, bugs, etc: type "help FAQ" immediate help: type "help" (plot window: hit 'h') Terminal type is now 'qt' gnuplot> splot "data-3d" <— ファイル "data-3d" を読み込み splot で視覚化gnuplot> <— ターミナルからgnuplotを起動

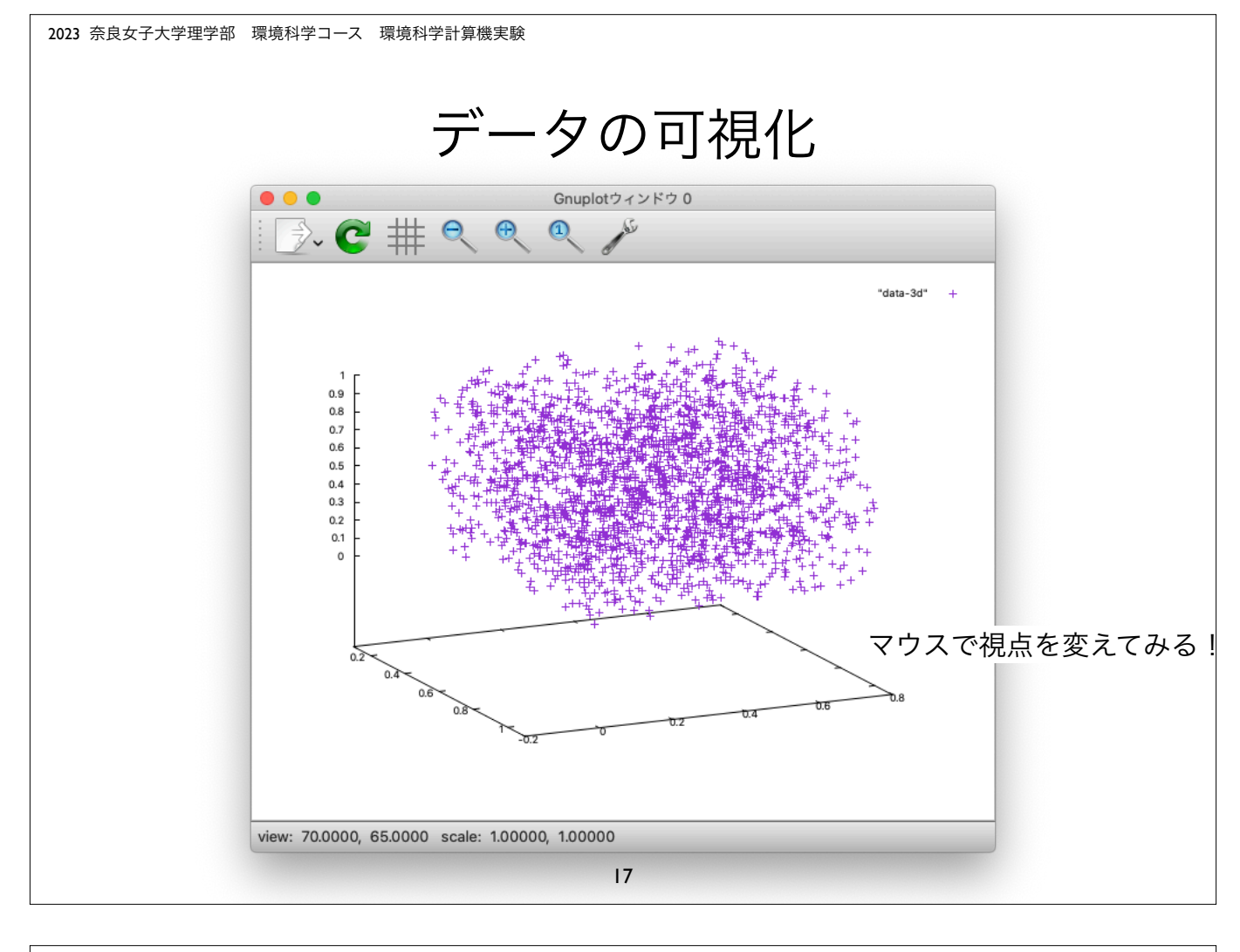

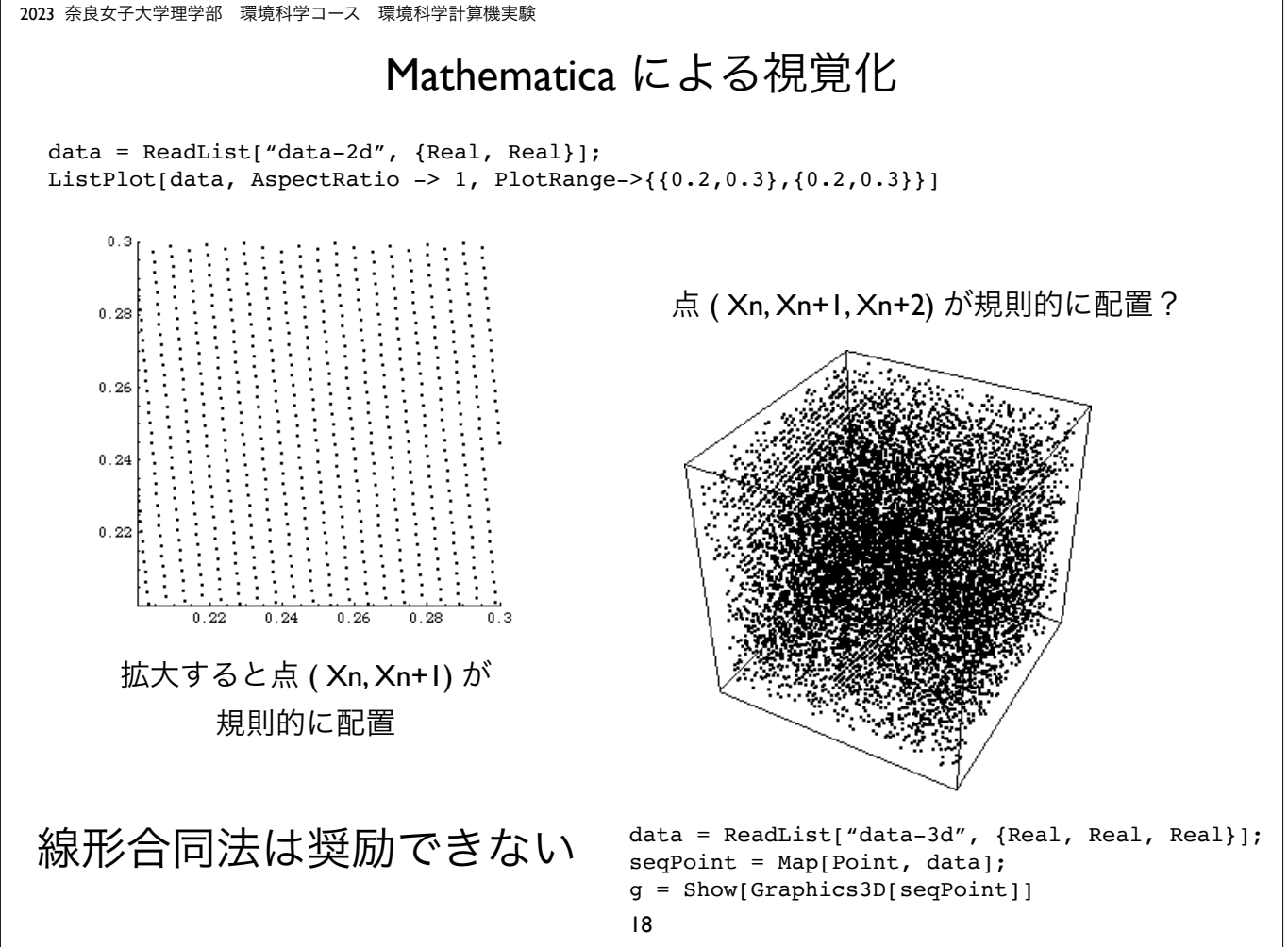

# rand 関数

#### • 多くの C 言語処理系で実装される rand 関数は線形合同法により 擬似乱数を生成 #include <stdio.h>

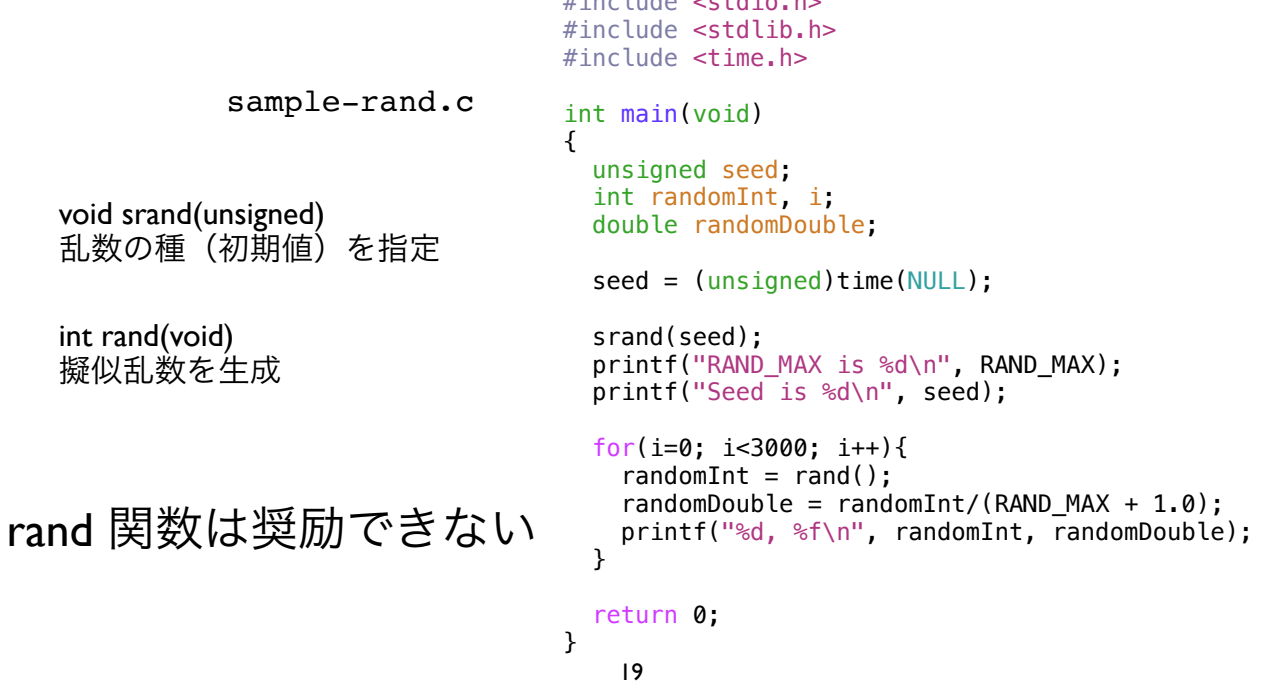

2023 奈良女子大学理学部 環境科学コース 環境科学計算機実験

# メルセンヌ・ツイスタ

• より高品質な擬似乱数を生成する Mersenne Twister

sample-MT.c

void init\_genrand(long) 乱数の種(初期値)を指定

double genrand\_real2(void) 擬似乱数 [0, 1) を生成

両関数とも外部ファイル ran-MT.c で定義されている

乱数の種を決めて初期化す ることに注意!

```
#include <stdio.h>
#include <time.h>
extern void init_genrand(long);
extern double genrand_real2(void);
int main(void)
{
```

```
 long seed;
 int i;
 double rand;
seed = (long)time(NULL); // seed の設定
 init_genrand(seed); // seed で初期化 
for(i=0; i<3000; i++){
  rand = genrand real2();
  printf(\sqrt{9}.20f\sqrt{n}", rand);
 }
 return 0;
```
20

}

# メルセンヌ・ツイスタ

メルセンヌ・ツイスタの本体 ran-MT.c は以下から取得可能 (2023年9月30日まで有効)

https://cloud.ics.nara-wu.ac.jp/nextcloud/index.php/s/QBickSDRMHbPEtq

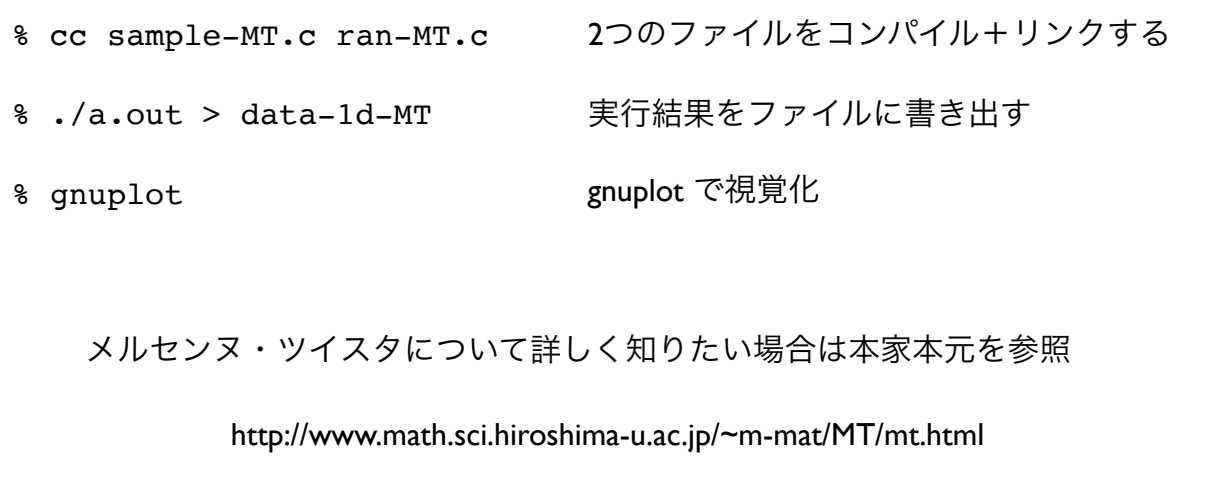

21

2023 奈良女子大学理学部 環境科学コース 環境科学計算機実験

# モンテカルロ積分

• 乱数を用いた *<sup>f</sup>*(*x*) の積分の計算

領域 A ( 0 ≤ *x* ≤ 5, 0 ≤ *y* ≤ 3) でランダムな点をとる: x = 5 U[0, 1), y = 3 U[0, 1) 積分 I は、ランダムな点が曲線 *f*(*x*) の下側に落ちる割合 *P* と領域 *A* の面積 5 x 3 の 積で与えられる(と予想される)

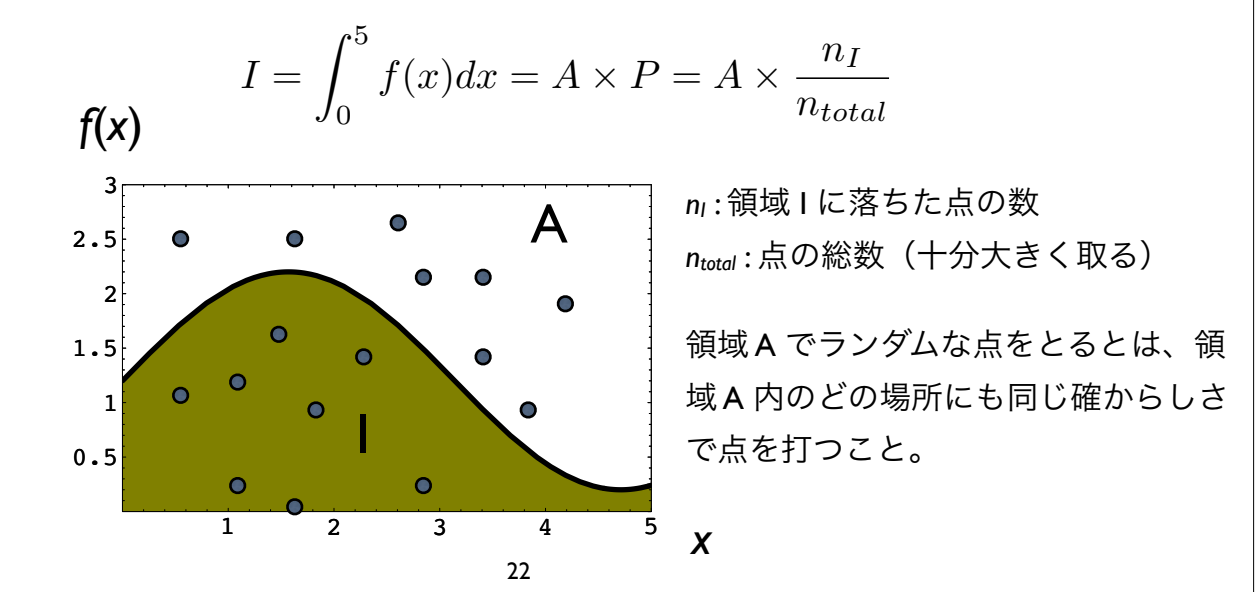

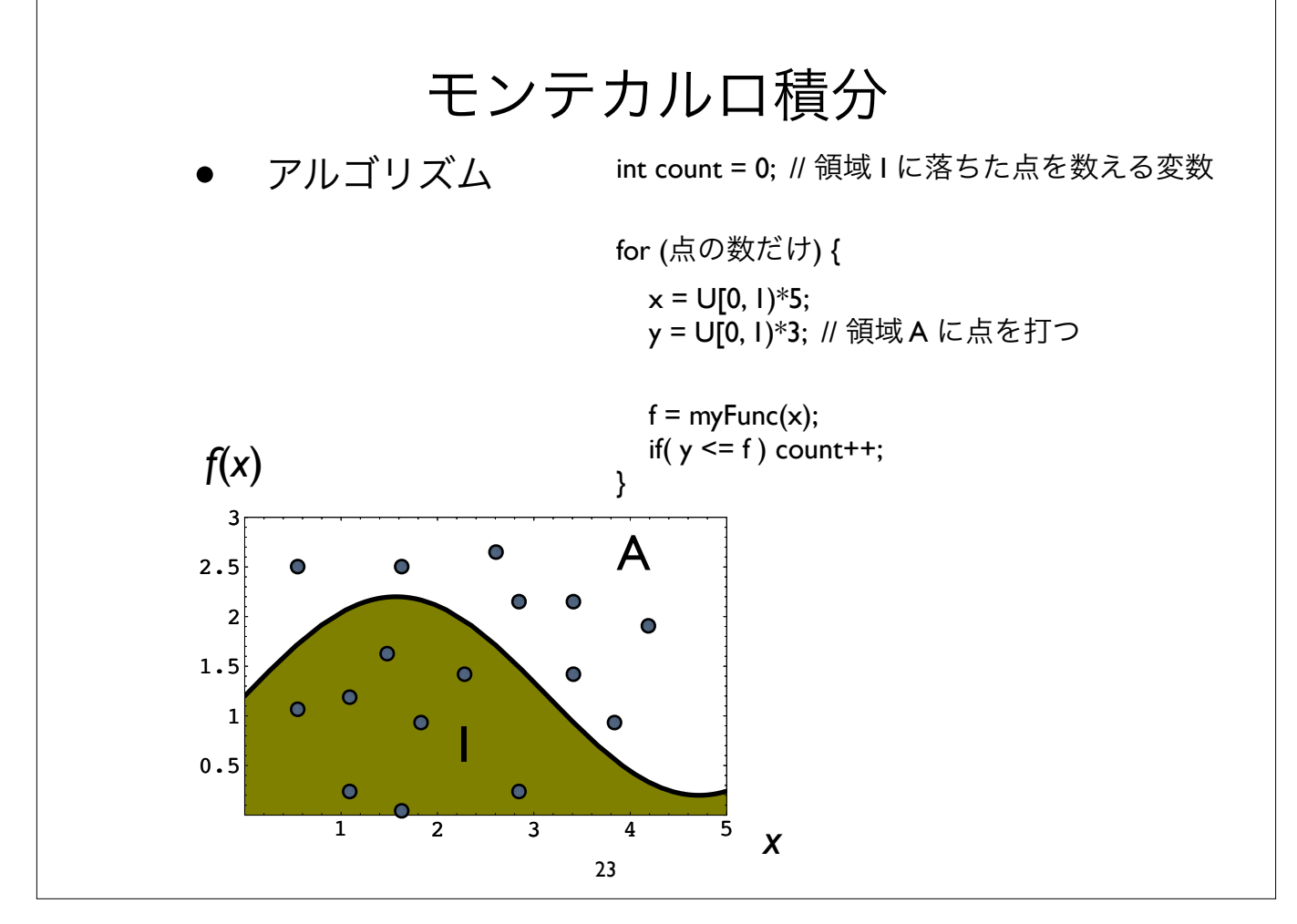

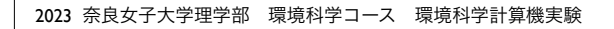

## モンテカルロ積分の用途

- 重積分など被積分関数 *<sup>f</sup>* の評価や積分範囲の数式表現が困難 な場合に用いられるモンテカルロ積分
- 擬似乱数を用いて積分値の近似値を求めることができる

$$
V = \iint_{\Omega} f(x, y) dxdy
$$
  $i \in \mathbb{R}$   

$$
\Omega: -1.5 \leq x, y \leq 1.5
$$
  

$$
\sum_{\substack{0, 25 \\ 0.25 \\ 0.25 \\ 0.5}
$$

 $1 - 1$ 

1被積分関数と積分領域の解析表示は困難

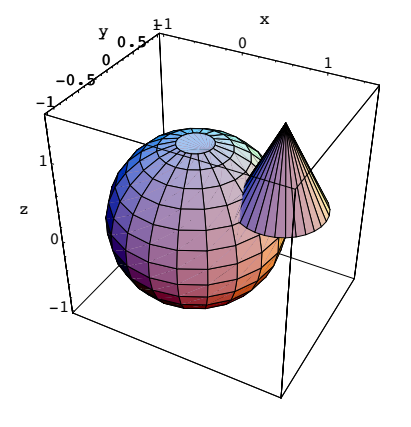

問題 1

- メルセンヌ・ツイスタを用いて、区間 [0, 1) の一様擬似乱数を N 個生成せよ
- [0, I) を区間幅 0.1 で I0 個の区間に区切り、各区間に落ちた擬似乱数の数を数え てファイルに書き出せ
- 乱数が一様であれば、各区間に落ちる数の平均は N/10 と予想される。生成した 擬似乱数が統計的に一様であるか、どのようにして判定したら良いか考えよ
- メルセンヌ・ツイスタにより生成した [0, 1) の一様乱数列 {*X*1, X2, ..., } を 2次元も しくは 3次元上に描いて、視覚的に乱数の質を調べよ
- 一様乱数列において *Xk* <sup>と</sup> *Xk*+1 は相関が無いはずである。このことをどうやって 確認した良いか?*Xk* と *Xk*+2 、*Xk* と *Xk*+3 ・・・も同様である。

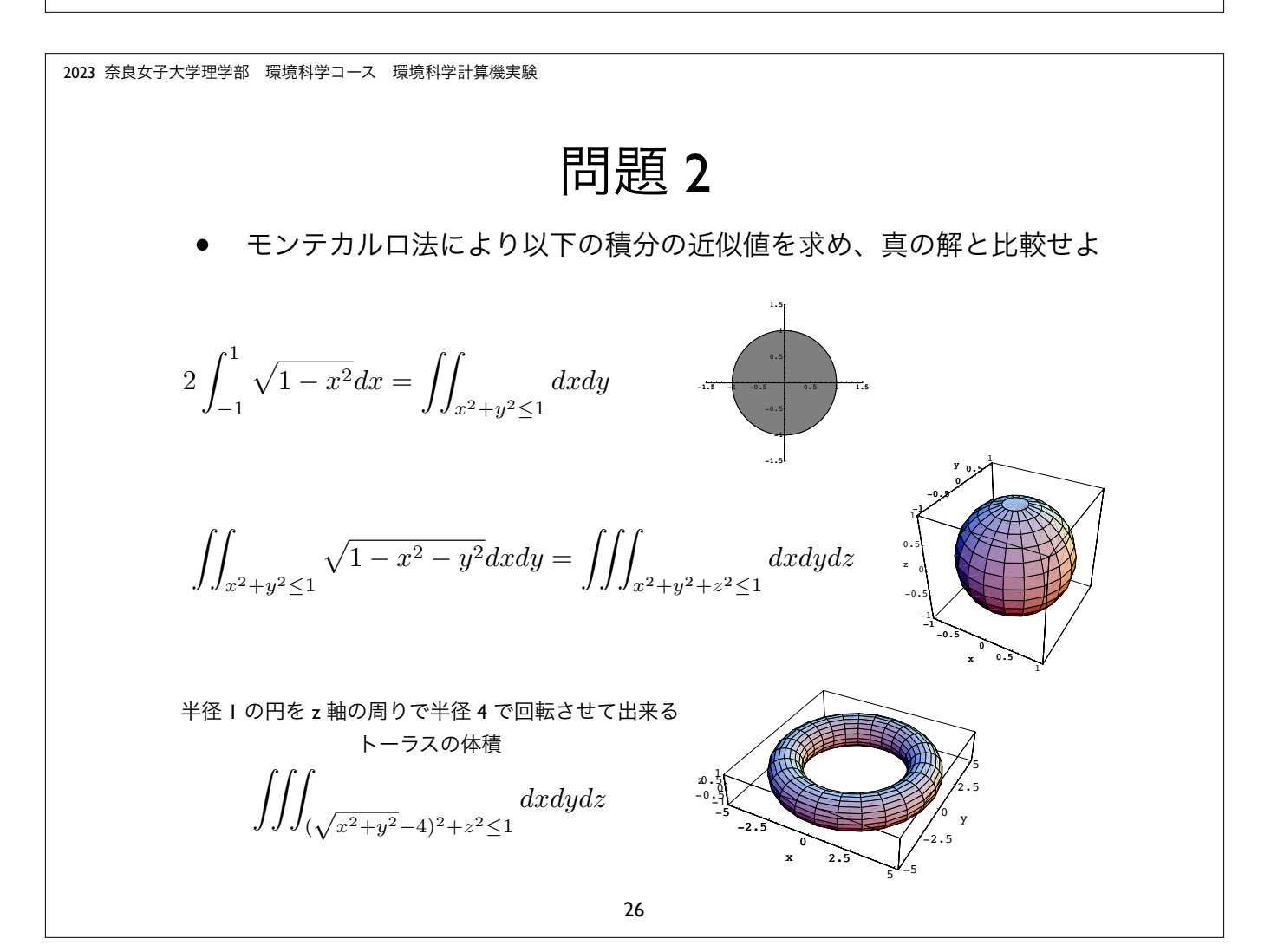

# 問題 2 続き

• モンテカルロ法により以下の積分の近似値を求めよ

 原点を中心とする半径 2 の球と、 (1, 0, 1) を中心とする半径 1 の球の 合成部分の体積

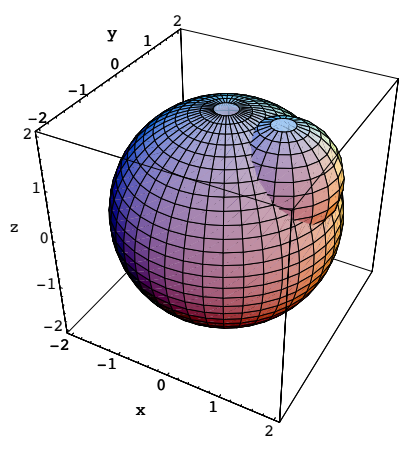